## **Change Tracking for Full-Amendment**

When the user submits a Full-Amendment, you will see the button for **View Modified Study Workspace** on the Amendment's workspace.

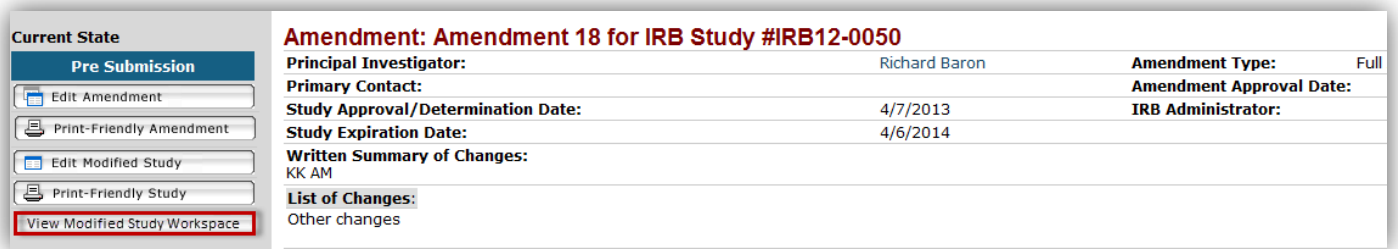

**View Modified Study Workspace** button directs you to the "Modified Study" workspace.

**On the "Modified Study" workspace,** you will see "View Difference" and "View Amendment Changes" buttons

**1) View Difference button** compares changes between the current version and past versions of the project.

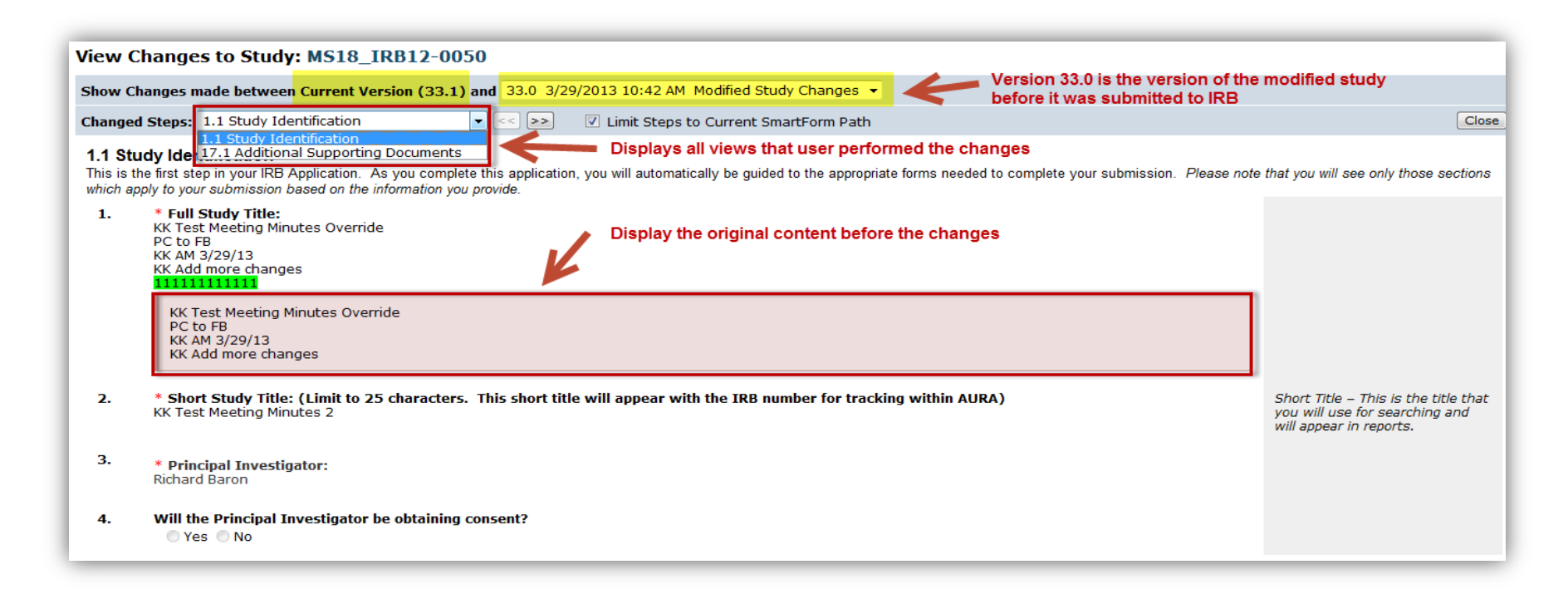

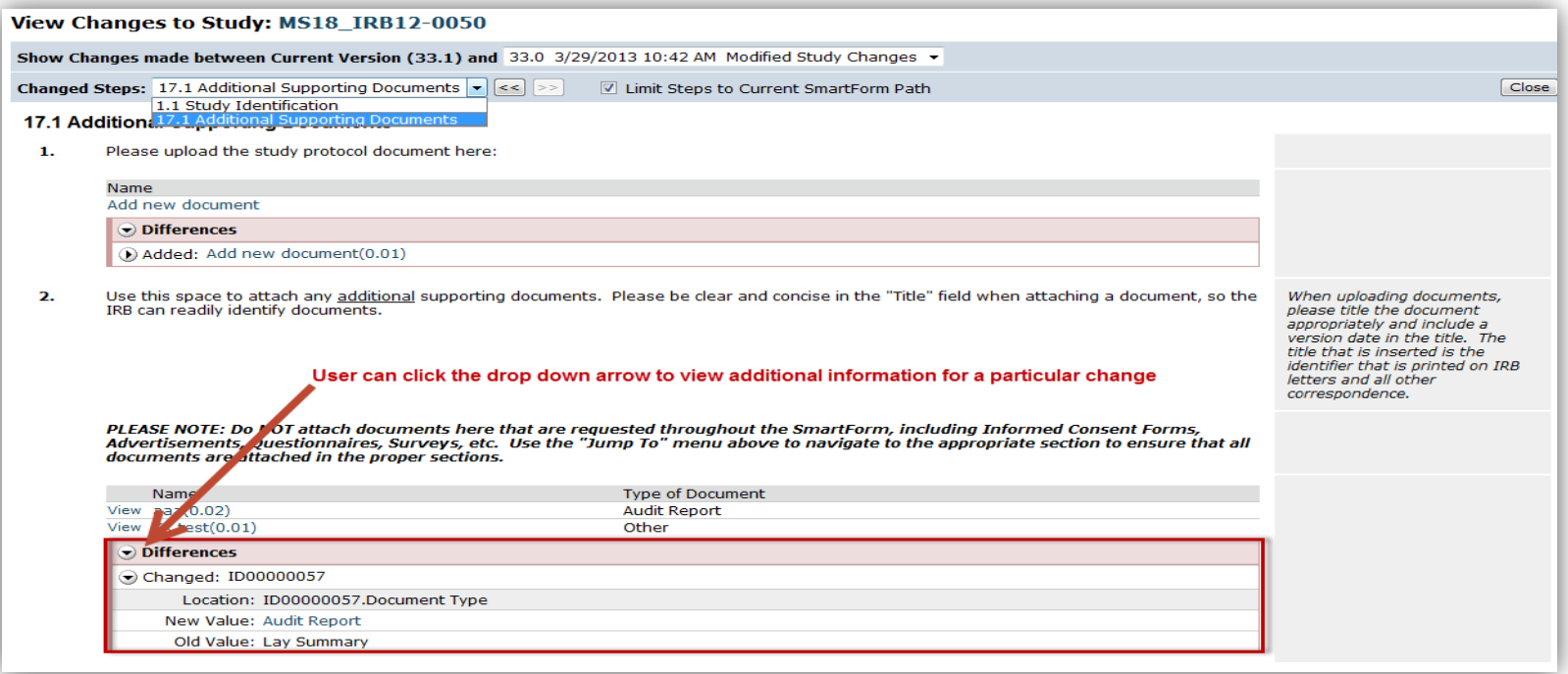

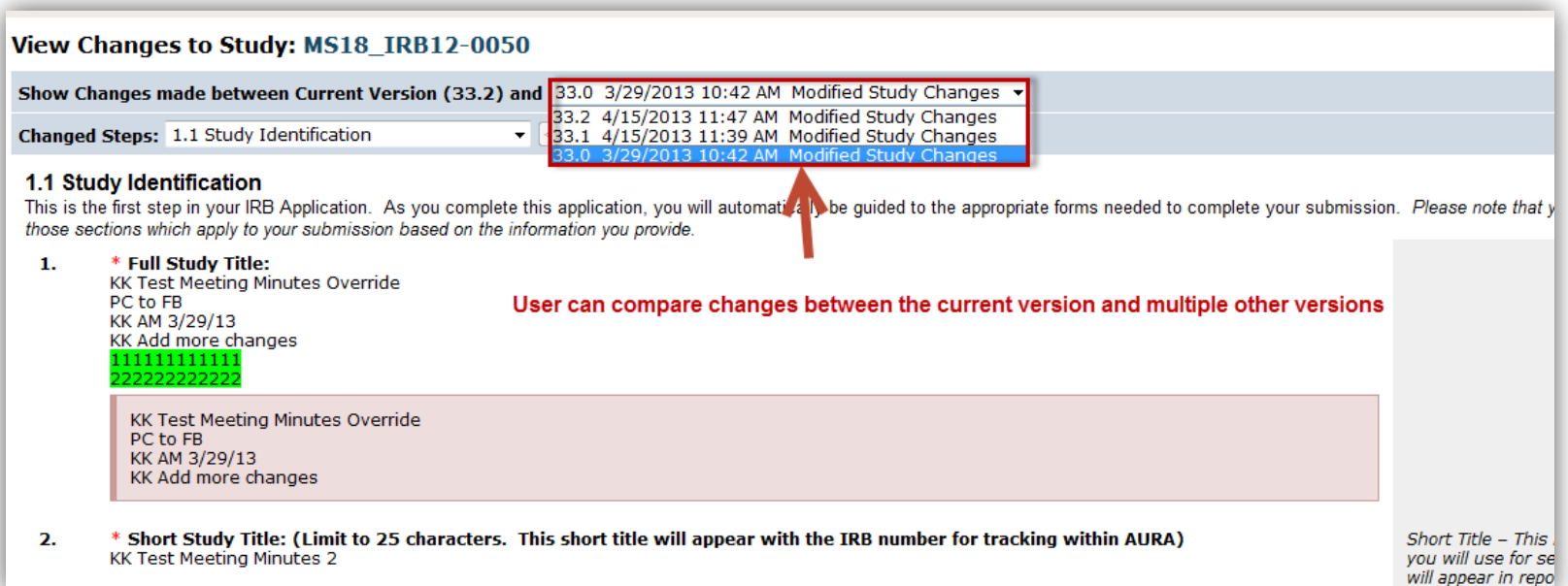

## **Diagram below illustrates points in Amendment workflow where the "Modified Study's version" gets incremented**

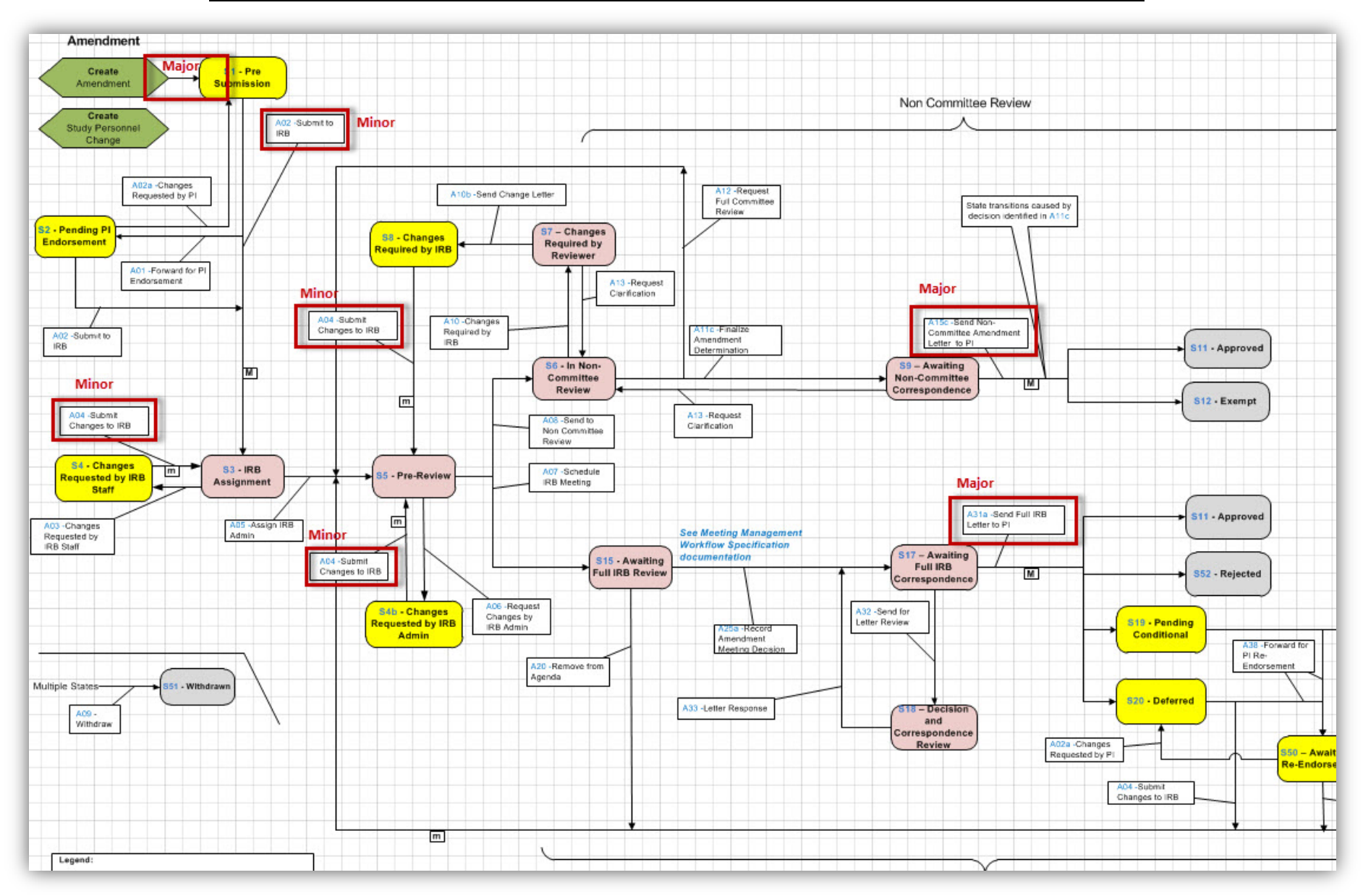

**2) View Amendment Changes button** compares the project's MOST current version to the currently approved version.

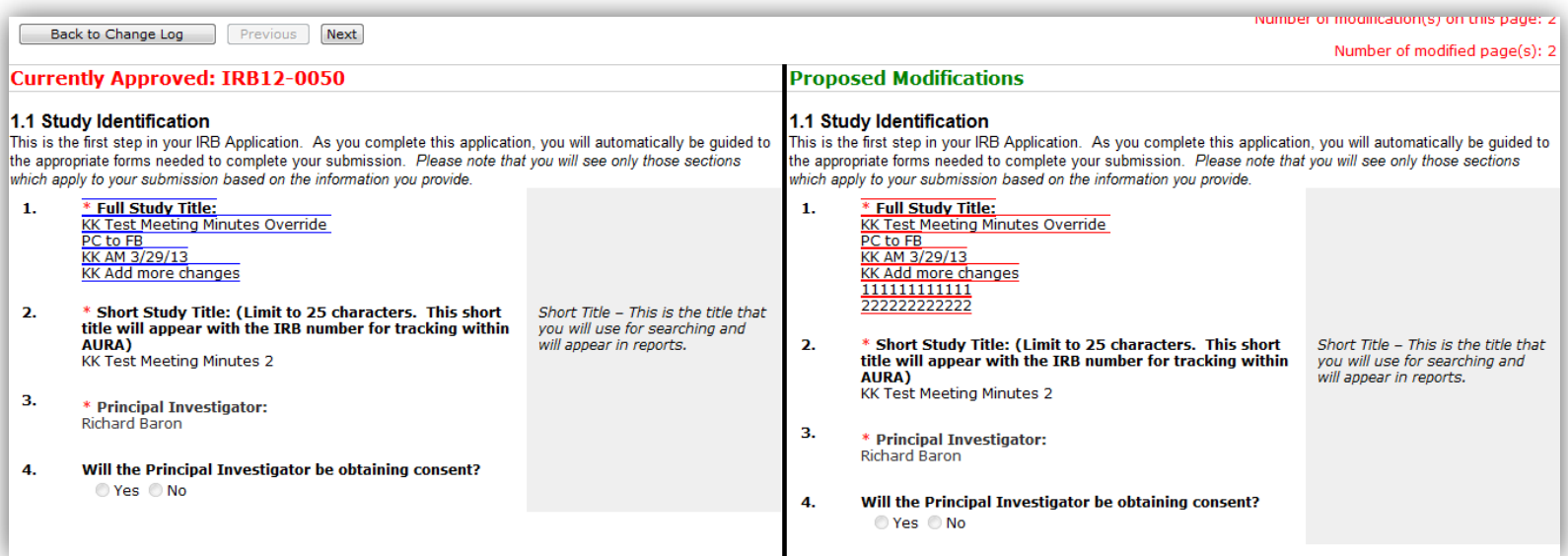

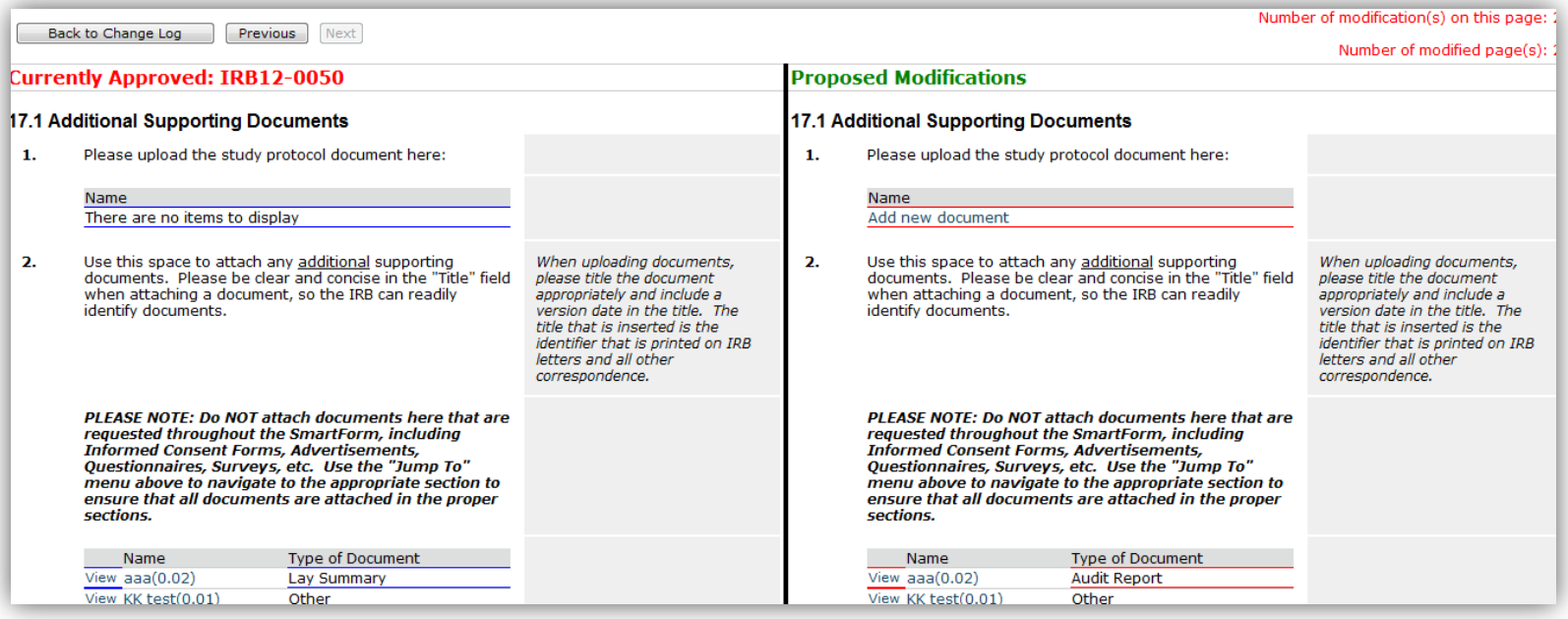